# Instrukcja i mechanizm wypełniania, wysyłki i edycji ankiety oraz zapisu do bazy danych

Na stronach 1-4 przedstawiono przykład wypełnionej ankiety:

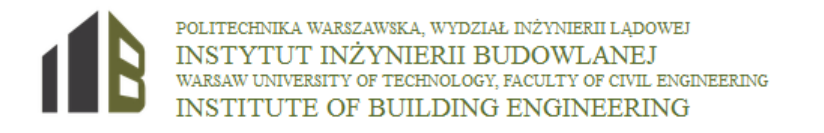

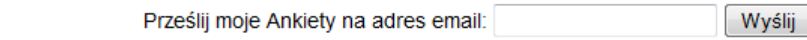

### Ankieta do bazy danych o polskich przedsiębiorstwach mogących wziąć udział w budowie elektrowni jądrowej

### 1. Dane Firmy

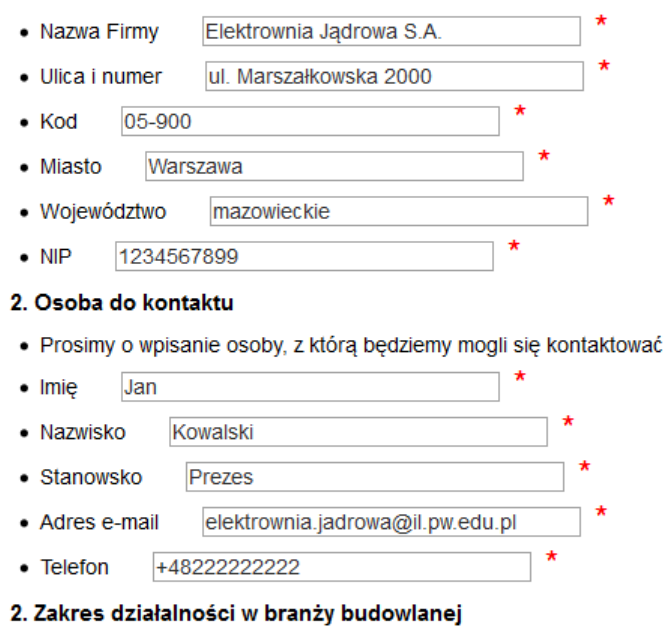

· można wybrać więcej niż jeden

Projektowanie, nadzór techniczny, kontrola jakości, nadzór naukowy

- Generalny wykonawca
- Roboty ziemne i fundamentowe
- Roboty betonowe (w tym dostawa betonu)
- Wykonanie, dostawa i montaż prefabrykatów betonowych
- Roboty ogólnobudowlane i wykończeniowe
- Wykonanie, dostawa i montaż konstrukcji stalowych (metalowych)
- Inny obsługa strony internetowej .......................

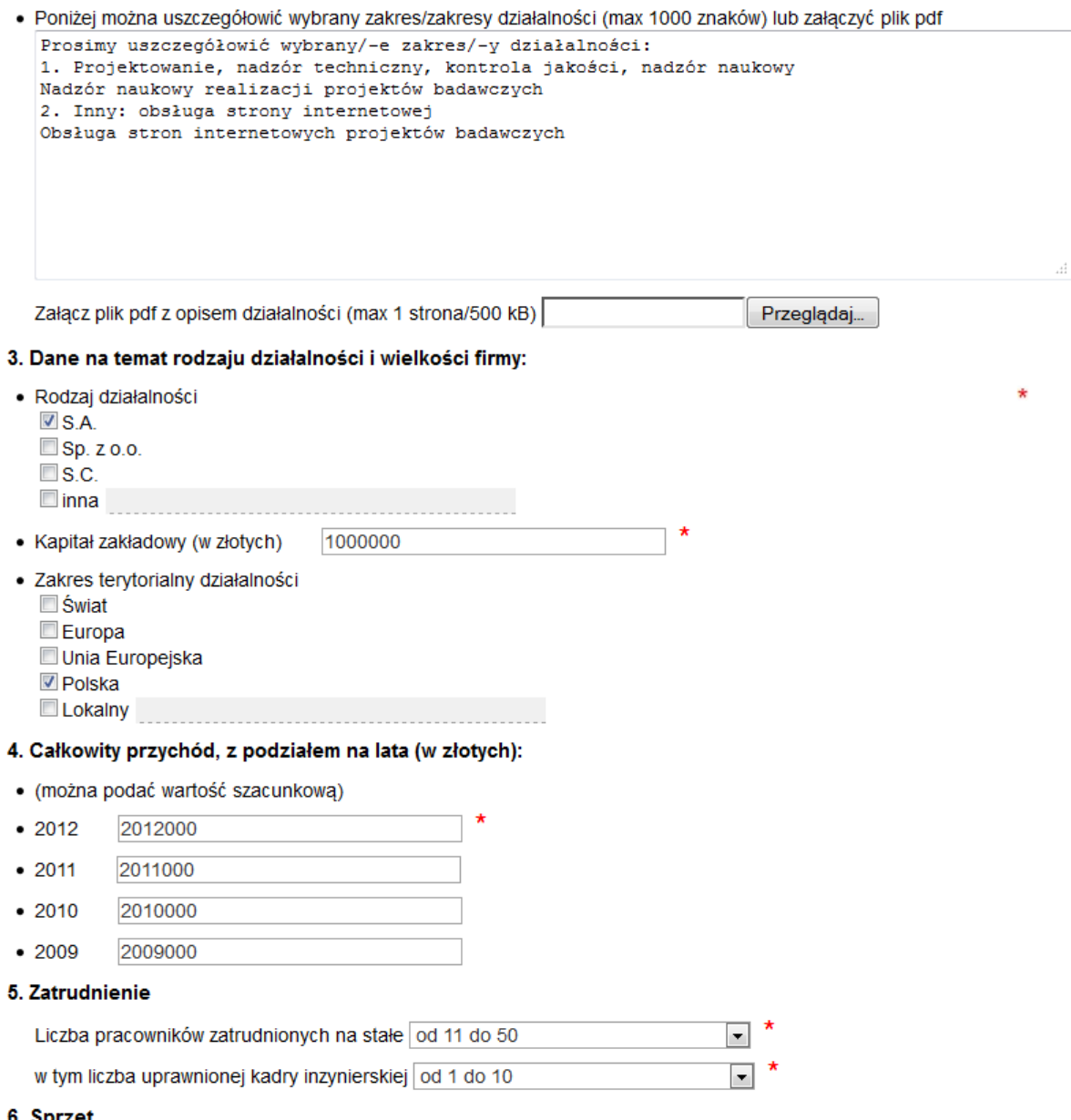

- 6. Sprzęt
- · Wartość środków trwałych sprzętu, który może być wykorzystany do realizacji poszczególnych zadań (w złotych) 1000000
- · Proszę o wyszczególnienie najważniejszych z nich (max 1000 znaków) lub załączyć plik pdf

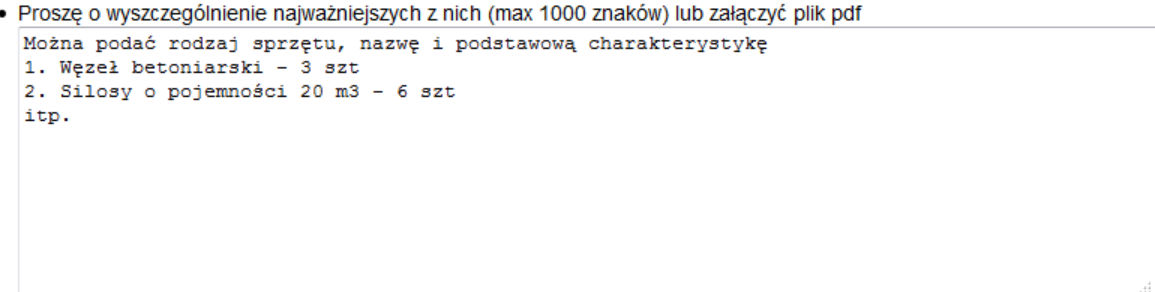

Załącz plik pdf z opisem sprzętu (max 1 strona/500 kB) Przeglądaj...

### 7. Doświadczenie

· Najważniejsze realizacje z ostatnich 5-ciu lat (max 10 pozycji) lub plik pdf  $\overline{\phantom{a}}$ 

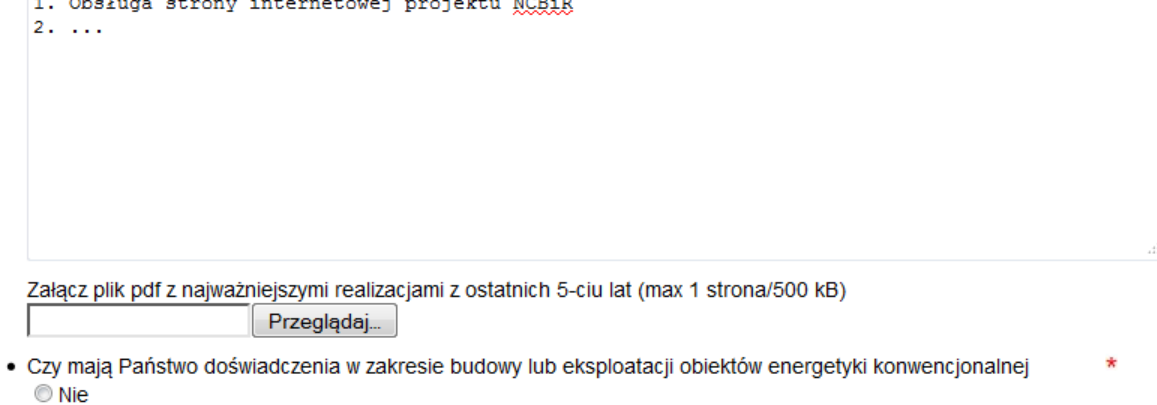

 $\odot$  Tak

· Czy mają Państwo doświadczenia w zakresie budowy lub eksploatacji obiektów energetyki jądrowej

ŵ

 $\circ$  nie  $<sup>•</sup>$  tak</sup>

· Jeśli tak to proszę wymienić takie realizacje (maks. 10 pozycji) lub załączyć plik pdf

![](_page_2_Picture_45.jpeg)

Załącz plik pdf z najważniejszymi realizacjami w zakresie energetyki jądrowej i konwencjonalnej (max 1 strona/500 kB) Przeglądaj..

8. Systemy kontroli jakości

· Stosowane systemy kontroli jakości

 $\Box$  Brak

■ ISO 9000 (seria) □ISO 14000 (seria)

□ ISO 18000 (seria)

 $\Box$ Inne

### 9. Czy jesteście Państwo zainteresowani zamieszczeniem informacji o Państwa Firmie na łamach miesiecznika Materialy Budowlane 5/2013?

O Nie

 $Q$  Tak

- · Jeśli tak to proszę zaznaczyć proponowaną formę promocji Państwa Firmy wg specjalnego cennika artykuł sponsorowany kolor: 1 strona 2 500 zł;
	- leszcze nie zdecydowano, ale prosze o kontakt ze strony Redakcji
	- C ramka adresowa bez logotypu firmy: 500 zł
	- C ramka adresowa z logo kolor: 800 zł
	- O reklama kolor: 1 strona 4 000 zł. 1/2 strony 2500 zł:

### 10. Zgoda na przetwarzanie danych osobowych

- . Wyrażam zgode na wykorzystanie danych Firmy oraz danych osobowych zgodnie z ustawa o ochronie danych osobowych (Dz.U. z 2002 r. nr 101, poz. 926 ze zm.), z możliwością wglądu do swoich danych oraz prawem do ich aktualizowania: a) przez Instytut Inżynierii Budowlanej na Wydziale Inżynierii Ladowej Politechniki Warszawskiej Al. Armii Ludowej 16, 00-637 Warszawa, w celu realizacji części zadnia 5 strategicznego projektu badawczego NCBIR oraz do realizacji jego zadań statutowych; b) przez redakcję miesięcznika "Materiały Budowlane" z siedzibą: 00-950 Warszawa, ul.<br>Świętokrzyska 14 a, skr. poczt. 1004, należącą do Wydawnictwa SIGMA-NOT Sp. z o.o., w celach marketin Ponadto zgadzam się na otrzymywanie od ww. podmiotów informacji o charakterze reklamowym i handlowym środkami komunikacji elektronicznej oraz telefonicznie w rozumieniu ustawy z 18 lipca 2002 r. o świadczeniu usług drogą elektroniczną.
	- $\odot$  Tak

\* Pola wymagane.

Wyslij

![](_page_3_Picture_21.jpeg)

al. Armii Ludowej 16 00-637 Warszawa, Poland tel.: +48 22 234 65 56; tel./fax: +48 22 825 65 32 e-mail: iib@il.pw.edu.pl NIP: 525-000-58-34

Po wypełnieniu wszystkich wymaganych pól we właściwym formacie pojawia się alert o wpisanie adresu e-mail na, który zostanie wysłane potwierdzenie wysyłki i prośba o zatwierdzenie ankiety w bazie danych.

![](_page_4_Picture_16.jpeg)

## Po kliknięciu Wyślij pojawia się ekran:

![](_page_4_Picture_17.jpeg)

Na podany adres e-mail wysyłana jest wiadomość zawierająca skrócona wersję wypełnionej ankiety o następującej treści:

![](_page_5_Picture_1.jpeg)

w celu zatwierdzenia ankiety i wpisania danych do bazy należy kliknąć w link (lub skopiować go do przeglądarki)

Po kliknięciu linku pojawia się ekran (świadczy on o prawidłowym zapisaniu ankiety w bazie danych)

![](_page_5_Picture_46.jpeg)

Nie ma możliwości edycji i zmiany danych wysłanej ankiety. Istnieje jedynie możliwość nadpisania ankiety tj. zastąpienia całej ankiety jej nowa wersją. W tym celu należy wypełnić całą ankietę od początku i wysłać ze swojego adresu e-mail. Po wysłaniu ankiety pojawia się wtedy alert:

![](_page_6_Picture_1.jpeg)

Istnieje możliwość otrzymania (w PDF) wszystkich wysłanych i zatwierdzonych formularzy ankiet z danego adresu e-mail. W tym celu w odpowiednim oknie należy wpisać adres e-mail z którego były wysyłane formularze. Po kliknięciu wyślij pojawia się ekran z potwierdzeniem wysyłki.

![](_page_7_Picture_1.jpeg)

a na podany adres e-mail wysyłane są formularze (aktualny jest formularz o najwyższym numerze):

![](_page_7_Picture_3.jpeg)